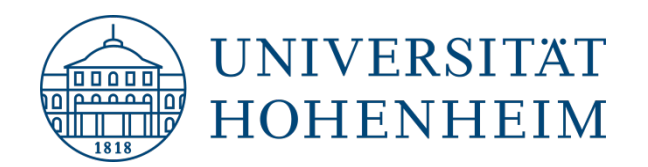

# HISinOne-Umstellung & Einrichtungs-Homepages

Infoveranstaltung für Einrichtungs-Leitungen und Web-Redakteure am 15.3.2019

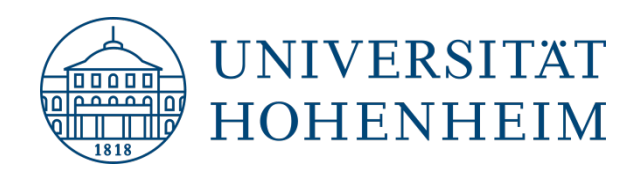

### Vorstellung

#### **Dr. Henning Reineke**

Leitung Abteilung Informationssysteme (KIM)

**Daniel Fehrle** Leitung Web-Redaktion (Hochschulkommunikation)

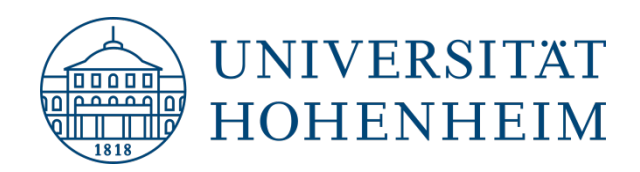

### Themen

- 1. Umstellung Campusmanagement-System
- 2. System-Konzept HISinOne
- 3. TYPO3/WordPress: Unterstützung für Fachgebiete
- 4. WordPress: Aktueller Stand
- 5. Umstellung von LSF zu HISinOne
- 6. Fragen & Feedback
- 7. HISinOne-Demo

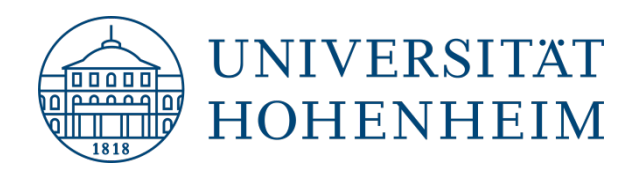

### Umstellung Campusmanagement-System

Keine Darstellung von Personen, Einrichtungen, Publikationen, FoPro mehr möglich auf der Uni-Homepage und auf Einrichtungs-Homepages.

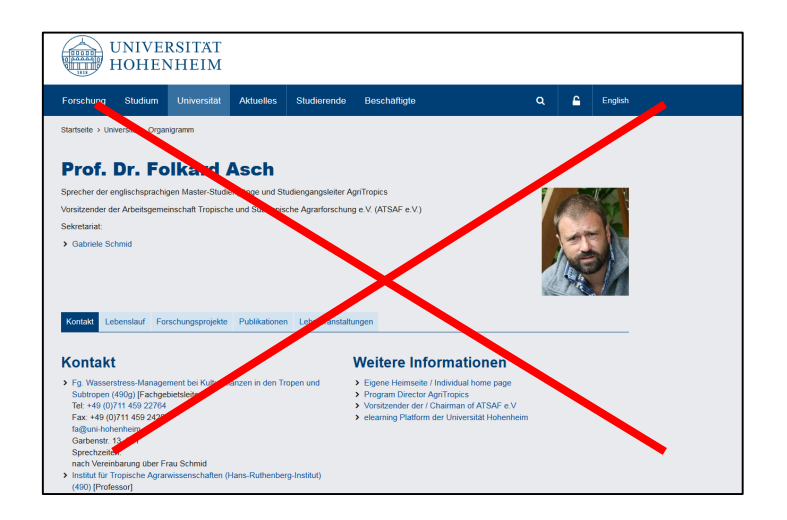

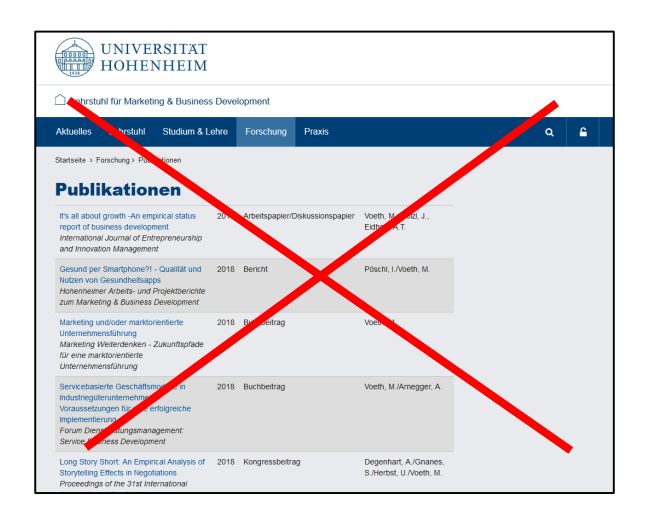

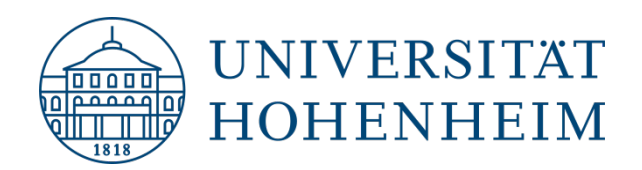

### Warum war diese Veränderung notwendig?

- LSF-System wird nicht weitergeführt, HISinOne ist der Nachfolger
- Systemumstellung immer nur zum Jahreswechsel möglich
- Projekt soll Ende 2019 abgeschlossen sein

Information an Einrichtungs-Redakteure, SKI-Mitglieder und Rektorat seit Herbst 2018 per Mailingliste, kurz gemeldet, Hinweis auf Uni-Homepage.

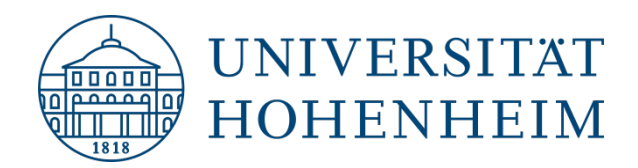

### Bisheriges System-Konzept

# **LSF + TYPO3 =**

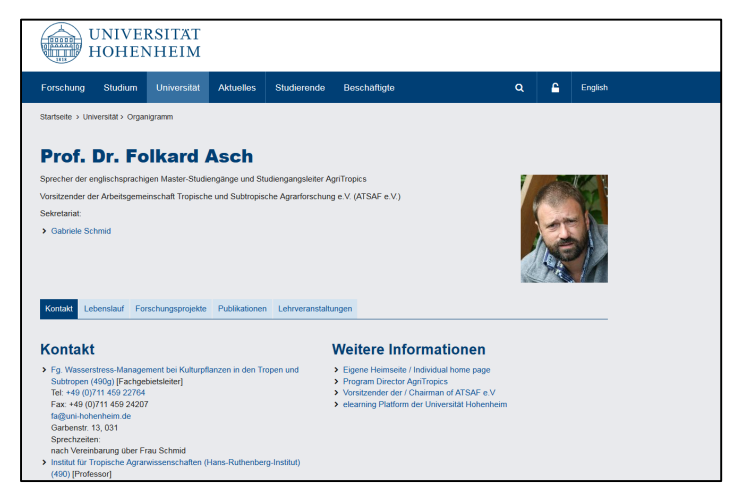

Die bisherige Schnittstelle ist in HISinOne nicht mehr verfügbar.

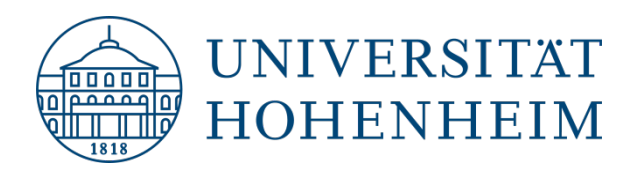

## Neues System-Konzept

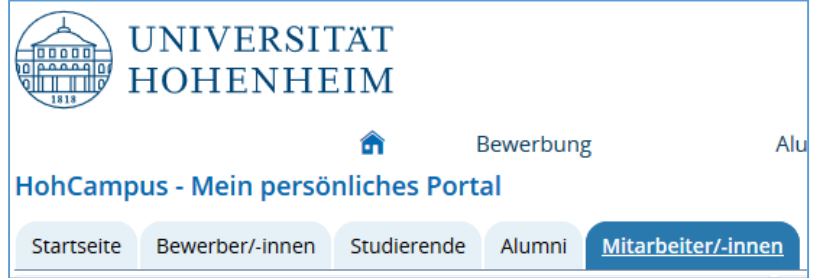

#### **HISinOne**

- Verwaltungssystem
- Personenverzeichnis
- **•** Organigramm
- Künftig: FoPro, Publikationen, VVZ

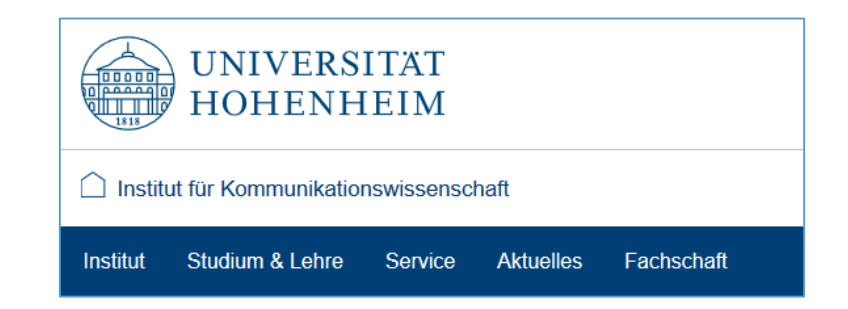

#### **TYPO3 / WordPress**

- Außendarstellung
- Uni-Homepage + Einrichtungs-Homepages

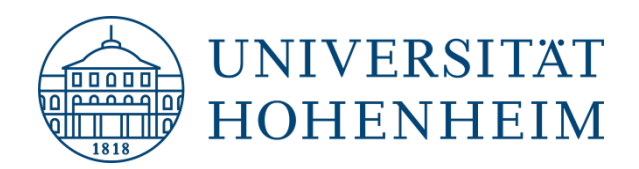

### HISinOne: Personenverzeichnis

Nutzung von HISinOne als Personenverzeichnis der Uni:

- Telefon
- E-Mail
- Raum
- Sprechzeiten
- Homepage-Link

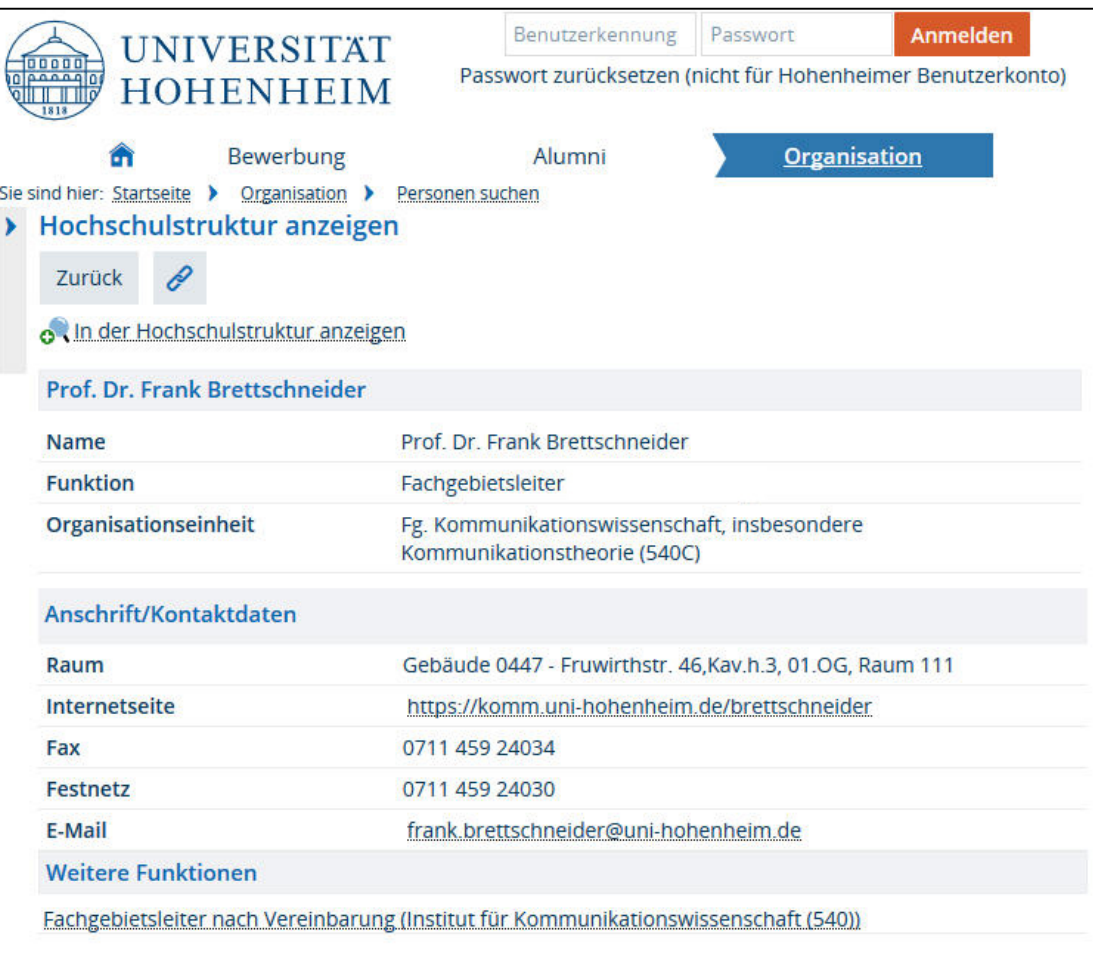

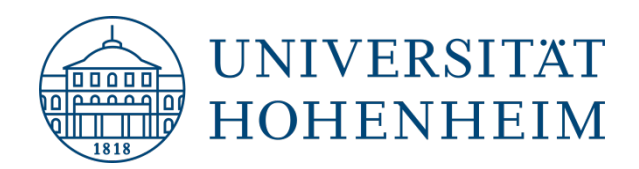

### Feedback der Nutzer

- Personen-Suche dauert länger, Darstellung ist weniger ansprechend.
- Es fehlen Informationen oder werden falsch dargestellt.
- Eine Bearbeitung ist nicht möglich.
- Einrichtungs-Homepages werden vermisst, unzufrieden mit der Darstellung.
- **FoPro, Publikationen fehlen.**
- Es fehlt ein Link zurück zur Uni-Homepage.

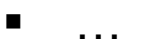

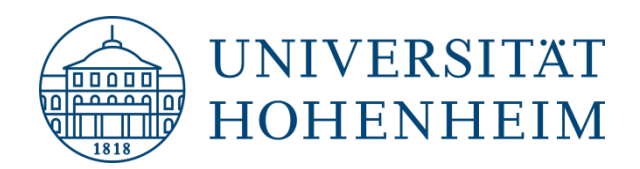

### Künftig: HISinOne Kerndatensatz Forschung

Ab Sommer 2019 können Publikationen / FoPro in HISinOne genutzt werden. Übertragung von vorhandenen Daten.

**HISinOne** 

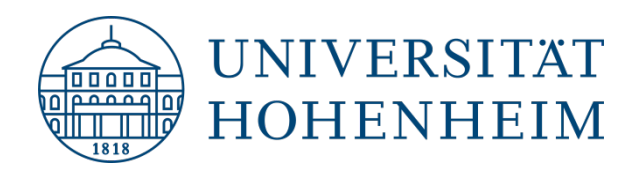

### HISinOne: Nächste Schritte

- **Einrichtungen / Personen:** 
	- **Feedback der Nutzer umsetzen** damit gut als Personenverzeichnis / Organigramm nutzbar, ggf. Beauftragung HIS
	- **Information an alle Uni-Angehörigen**
- **FoPro / Publikationen:** Version ist seit Dezember 2018 verfügbar. Funktionalität muss getestet werden, Migration der Daten aus LSF. Einführung im Sommer 2019
- **Veranstaltungen:** Umstellung im September 2019

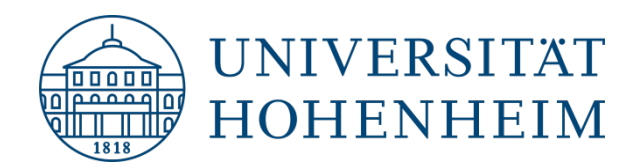

## TYPO3 / WordPress

- Für manche Einrichtungen war bislang eine LSF-Seite ausreichend. Die neue HISinOne-Darstellung bietet jedoch weniger Möglichkeiten.
- Eine große Mehrheit der Einrichtungen (~ 70%) haben bereits in den letzten Jahren eine TYPO3-Homepage erstellt.
- **Empfehlung:** Nutzung von TYPO3 / WordPress von allen Uni-Einrichtungen, die einen öffentlichen Auftritt wünschen. WordPress ist voraussichtlich ab Juni 2019 verfügbar.

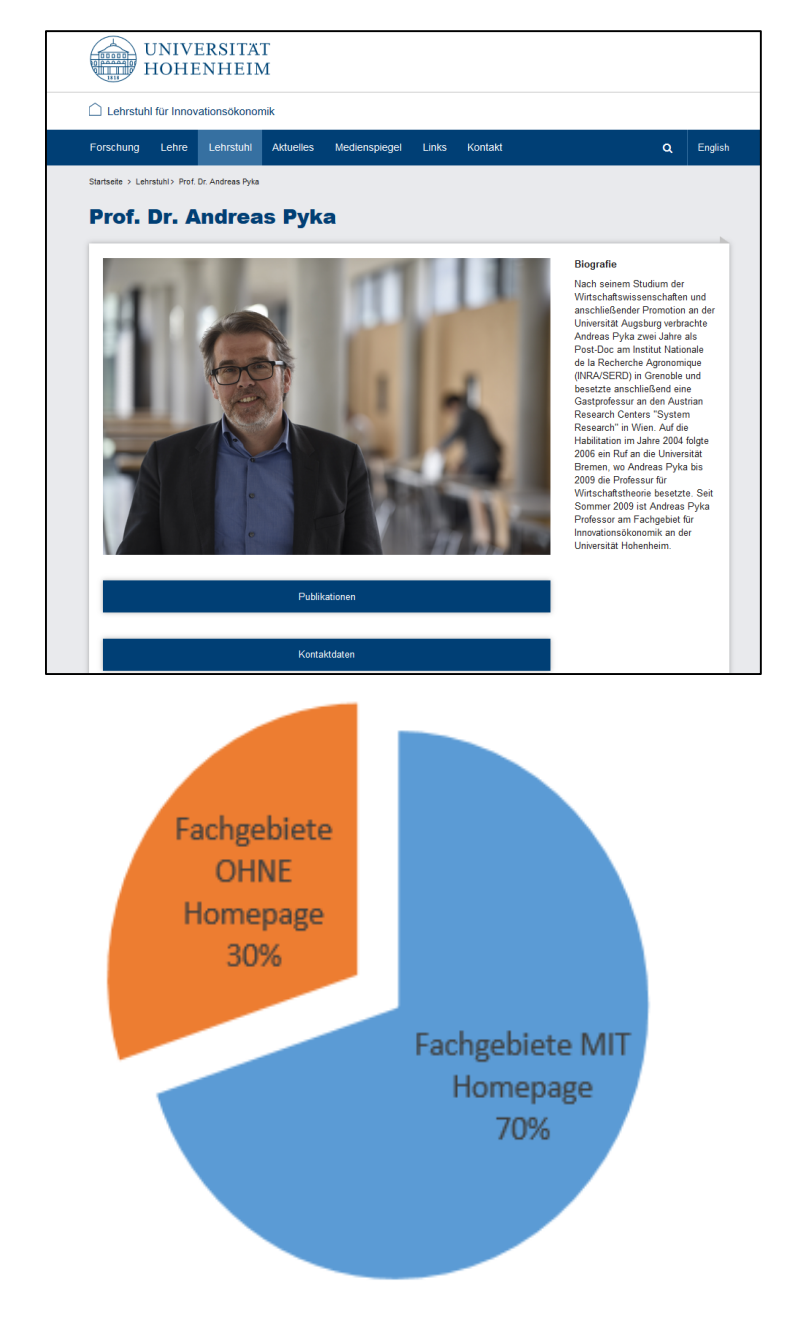

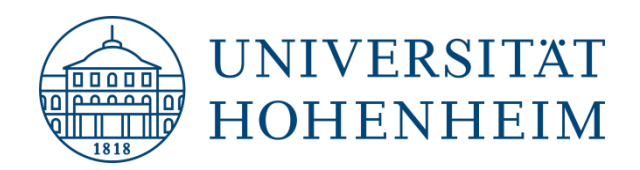

### Unterstützung für Fachgebiete

#### **Was geschieht mit FG, die bislang keine eigene Homepage haben?**

#### **Sofortmaßnahmen:**

- Wiederherstellung der alten LSF-Seiten (Nur Anzeige, keine Bearbeitung möglich)
- Information an alle Einrichtungsleiter

#### **Mittelfristige Maßnahmen:**

- Aufbau einheitlicher redaktioneller Homepages für alle Fachgebiete, Institute mit fest definierten Standard-Elementen und Möglichkeit zur individuellen Ergänzung
- Unterstützung beim Aufbau der Fachgebiets-Homepages durch zentralen Web-Redakteur (50%, 1 Jahr befristet)

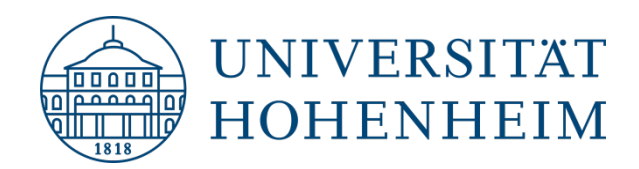

### Fachgebiets-Homepage

- **Vorstellung des Fachgebiets:** Personen, Ziele, Themen
- **-** Publikationen / Forschungsprojekte: Best-of-Darstellung
- Künftig: Link zu HISinOne Kerndatensatz Forschung (vollständige Liste)

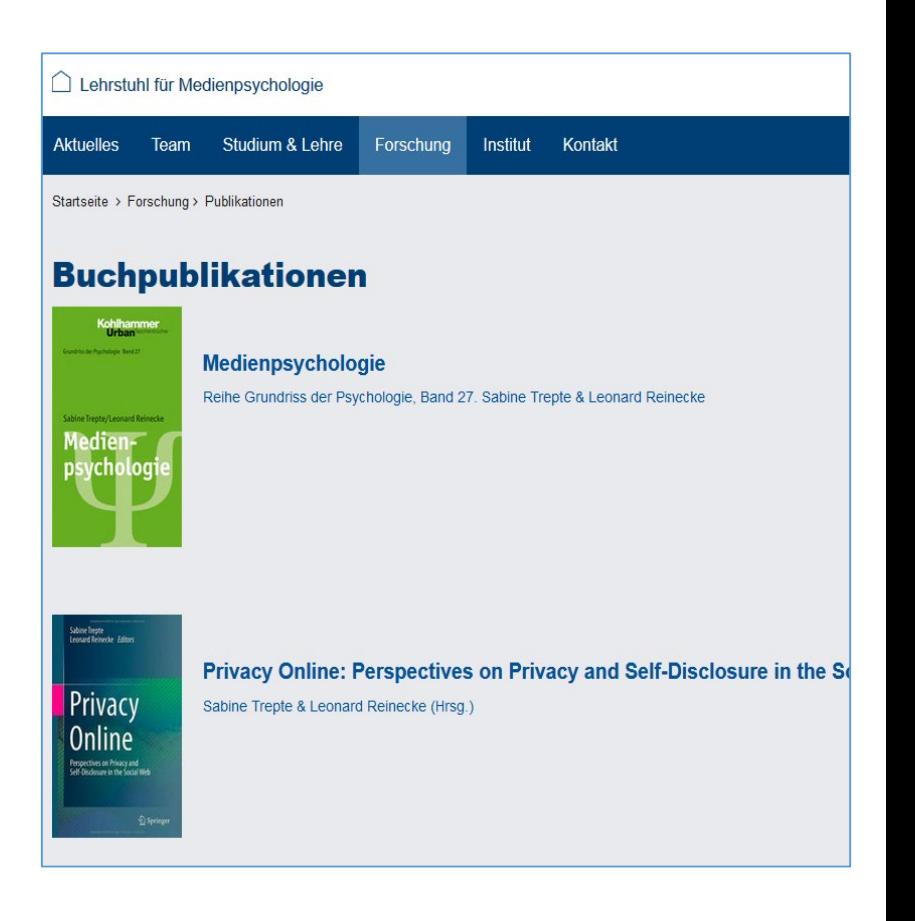

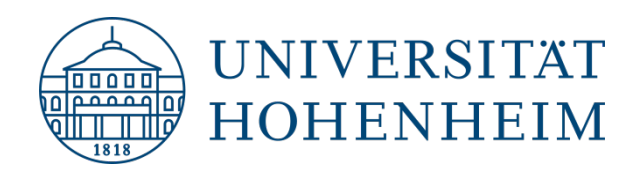

### WordPress-Relaunch: Projektphasen

**Vorphase:** Recherche & Entscheidungsvorbereitung (April - November 2018)

**Phase 1:** Umsetzung (Dezember 2018 - Mai 2019)

**Phase 2:** Migration der Inhalte & Schulung (geplant: Juni - November 2019)

**Phase 3:** Übergang zu Dauerbetrieb (geplant: ab Dezember 2019)

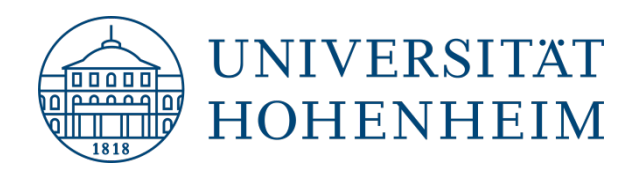

### Aktueller Stand: WordPress

- **Rektoratsbeschluss** am 21. November 2018
- **Personalrat:** Ist informiert, wartet auf Datenschutz-Unterlagen
- **Datenschutz:** Mehrere Gespräche haben bereits stattgefunden
- **Wordpress-Prototyp:** 19 Test-Redakteure, ab Mitte Mai Testphase
- **Web-Services:** Erste Tools sind bereits beauftragt (Berufungsmanagement, Pflichtpraktikum), weitere Tools sind in Vorbereitung
- **Migration:** Unterstützung durch Aushilfen möglich

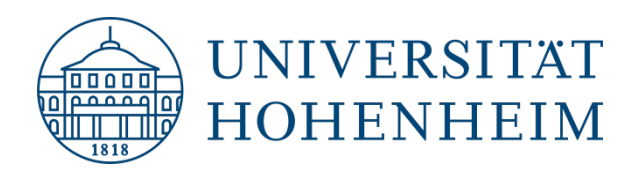

### WordPress-Prototyp

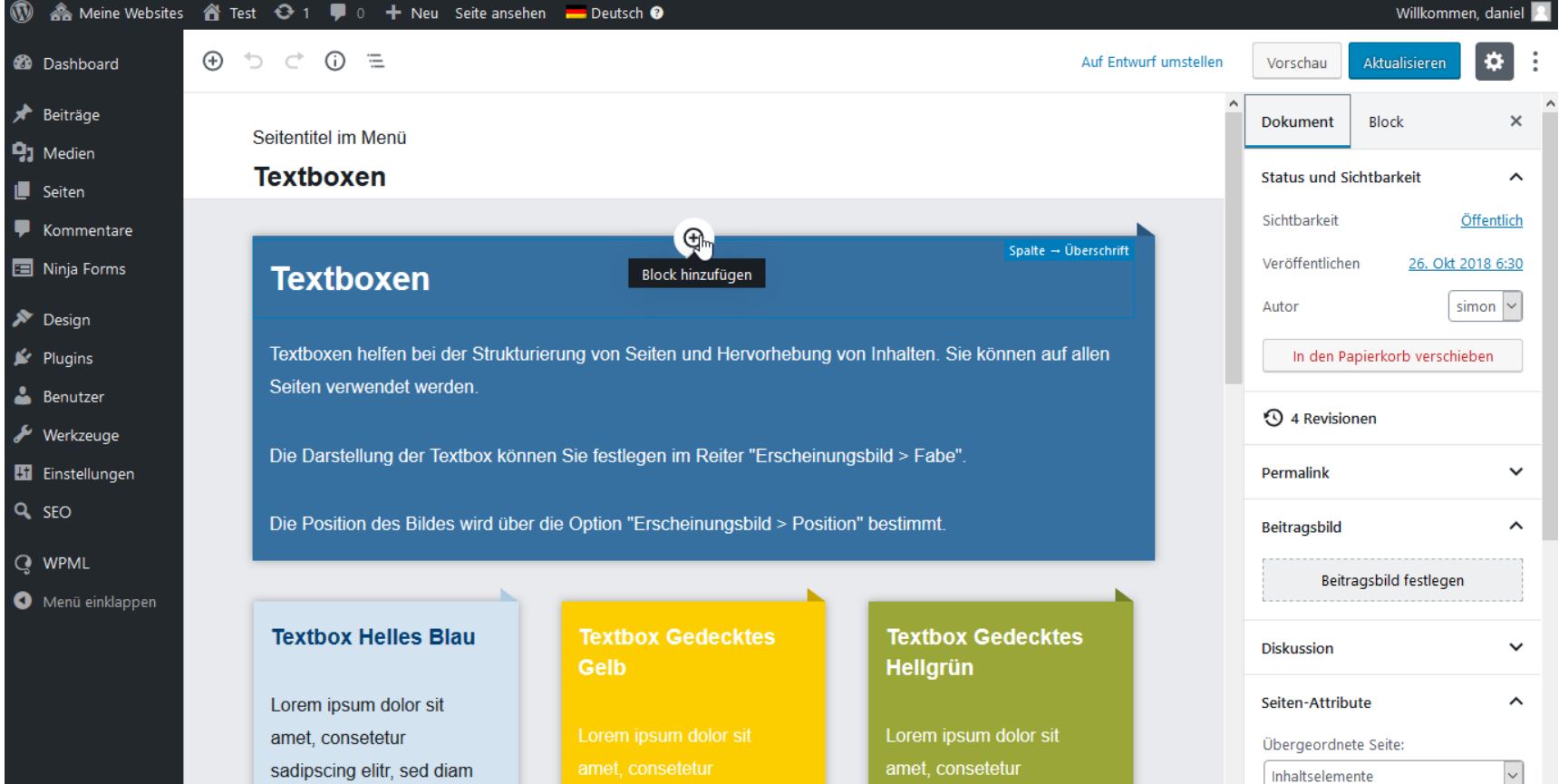

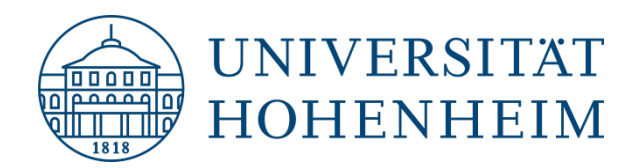

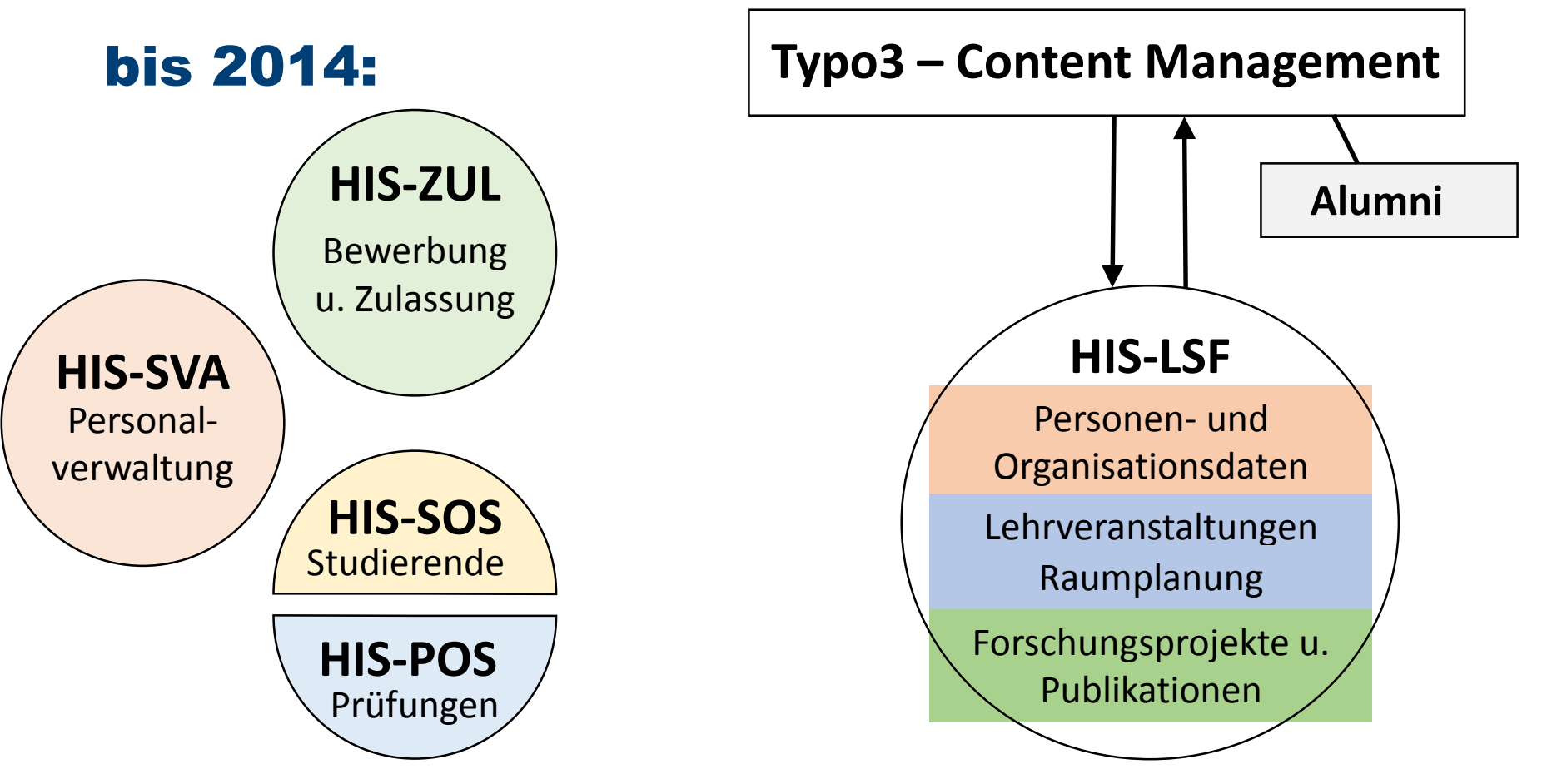

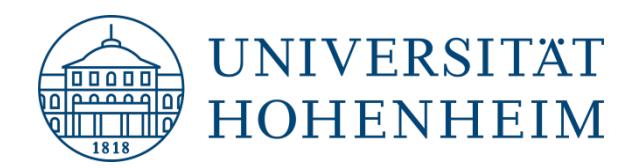

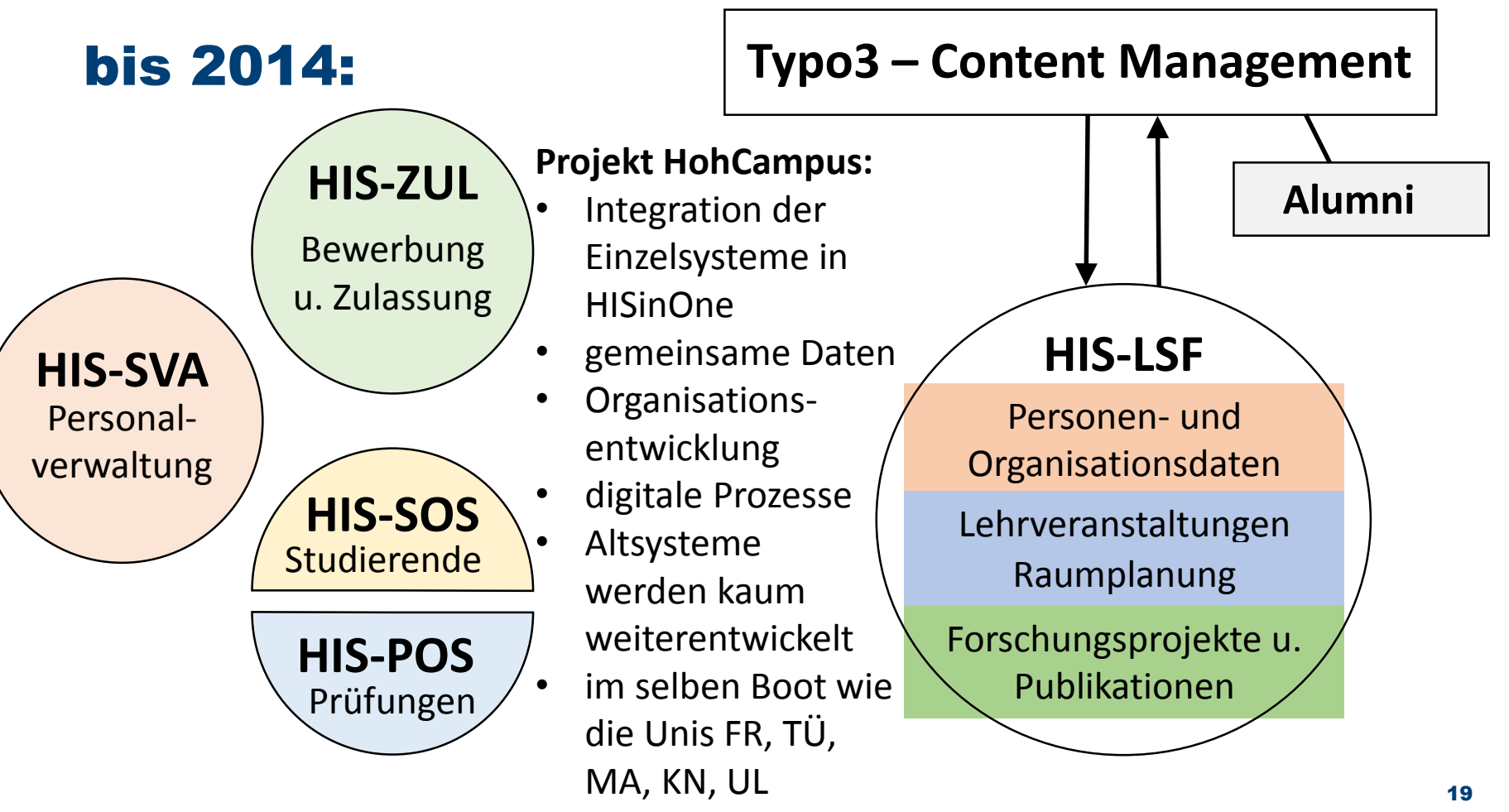

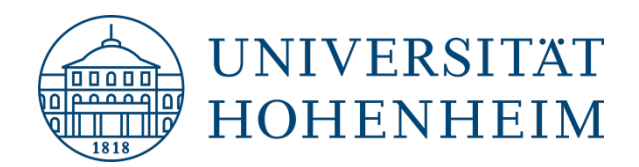

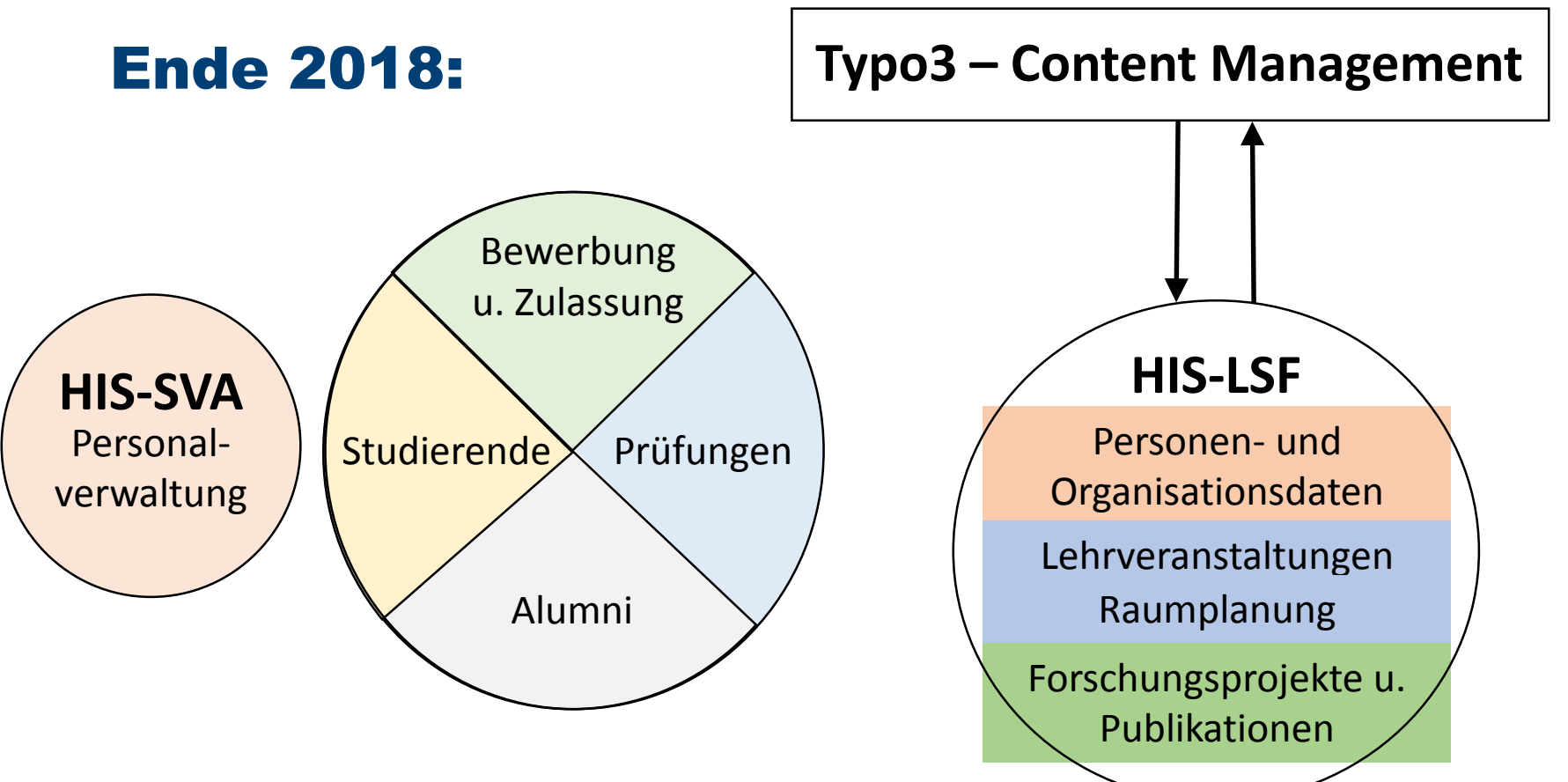

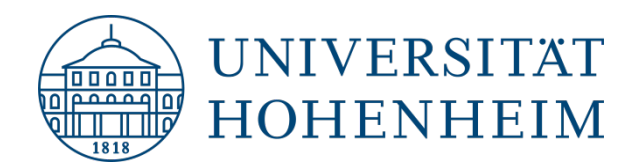

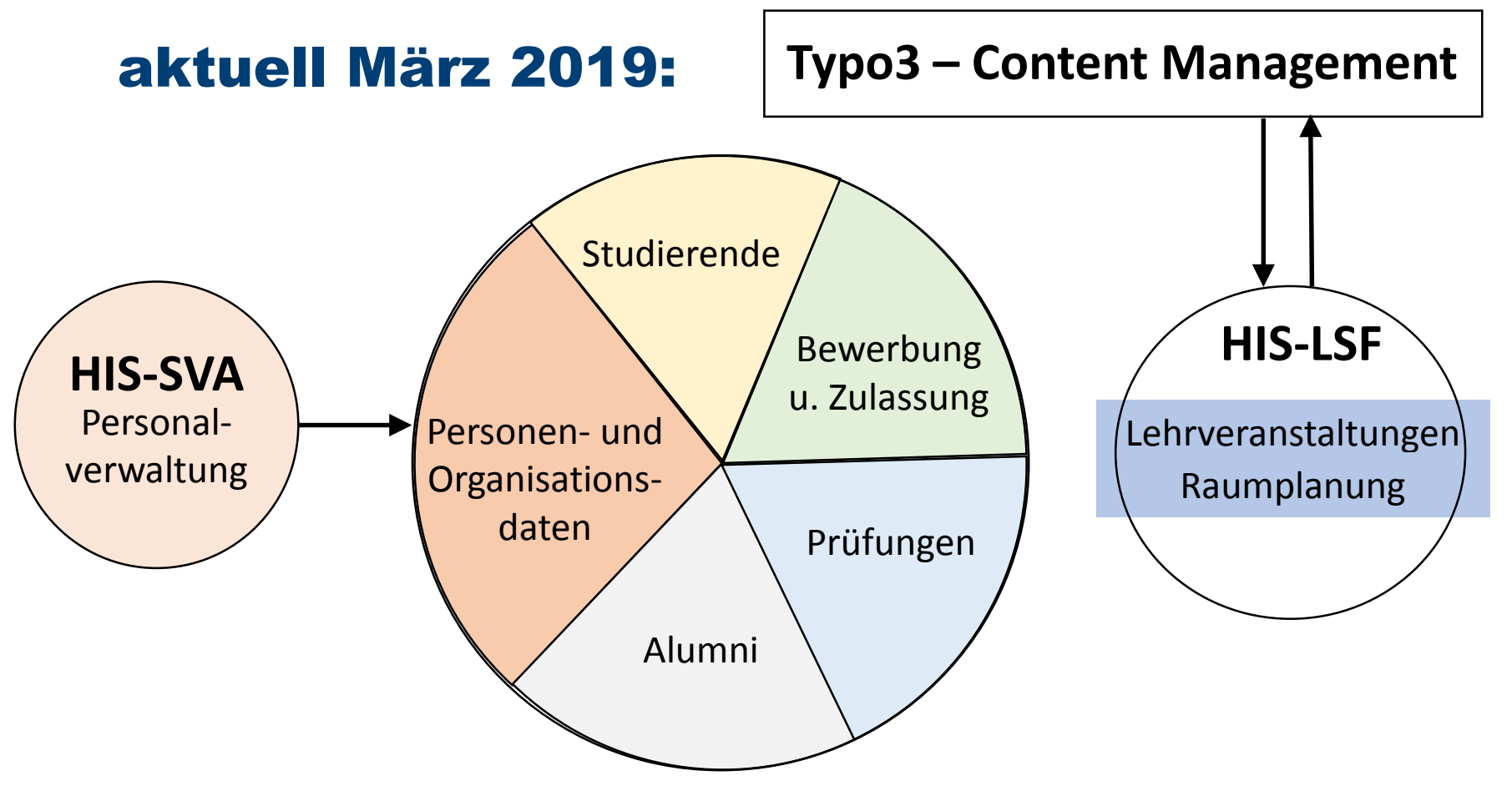

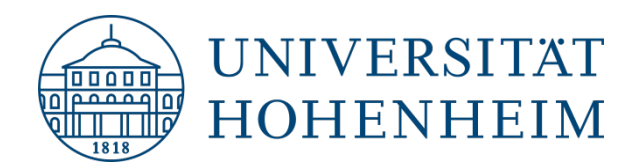

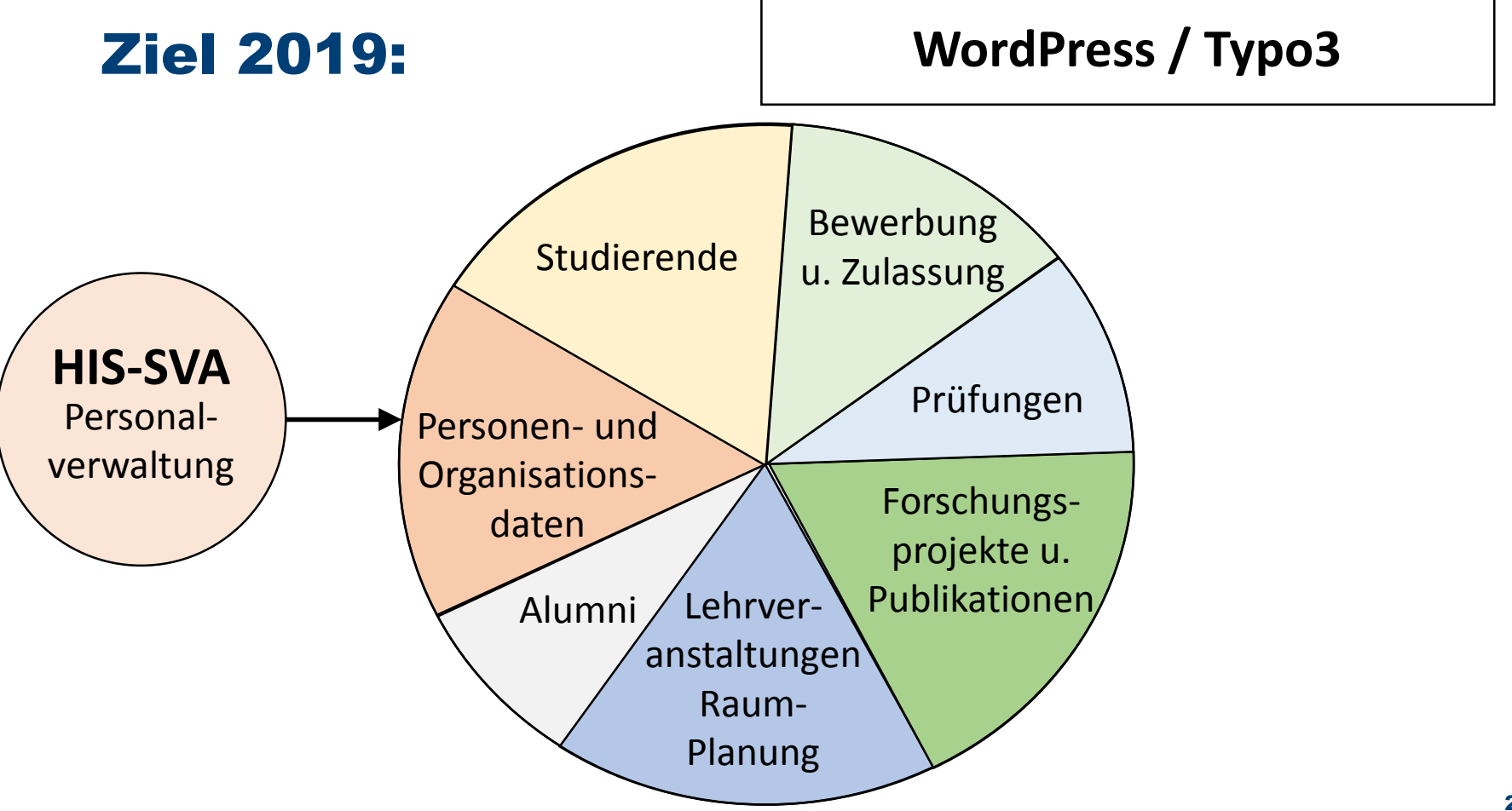

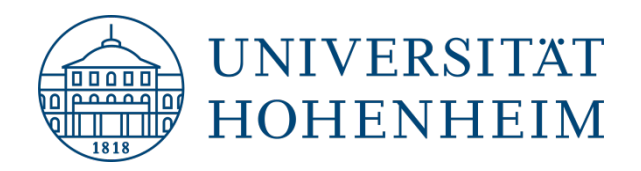

### PSV-Migration: Personalisierte Services und Verzeichnisse (zum Jahreswechsel)

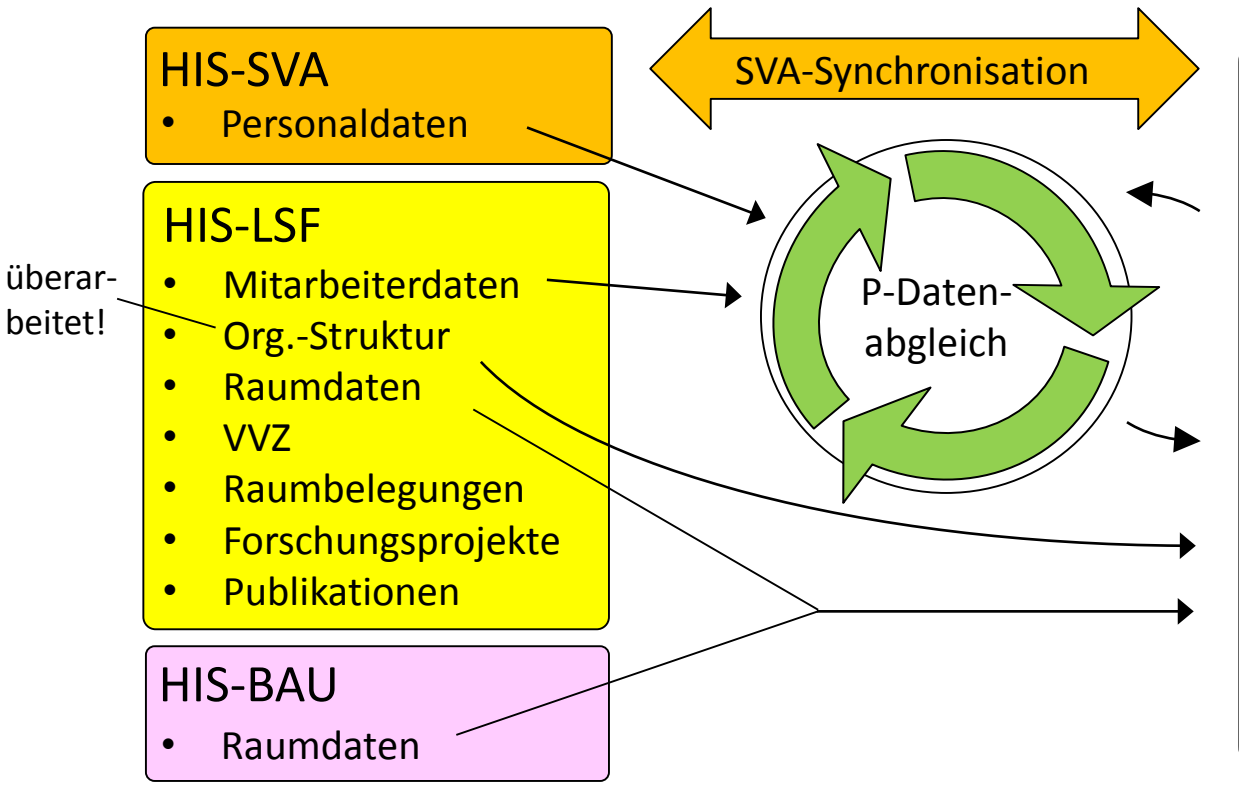

#### **HISinOne**

- **Studierende**
- Bewerber/innen
- Alumni
- Prüfer/innen
- Sachbearbeiter/innen
- Admins

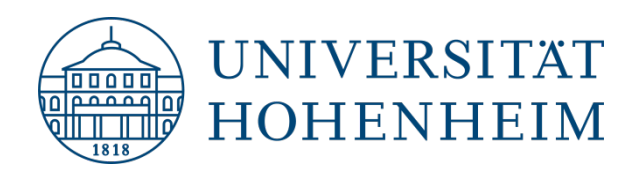

### Personendaten im HohCampus-Portal

### Personen mit Beschäftigungsverhältnis (Daten in APO)

- Es werden abgeglichen Namensbestandteile, Geschlecht, Titel, Geburtsdatum
- Daten neuer Personen kommen über APO ins System
- Einrichtungsredakteure müssen Funktionen (u.a. Kontaktinformationen) pflegen (s. später)
- Personen können die Daten selber nicht ändern

#### Personen ohne Beschäftigungsverhältnis (Daten nicht in APO)

- Antragsformular auf der HohCampus-Infoseite
- Datensatz wird vom HohCampus-Support angelegt
- Einrichtungsredakteure müssen Funktionen (u.a. Kontaktinformationen) pflegen (s. später)
- Personen können die Daten selber nicht ändern

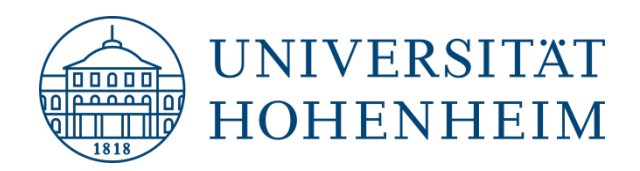

### Personendaten im HohCampus-Portal

#### Bitte beachten:

- Teilweise fehlen Kontaktdaten zu Funktionen (weil früher in LSF nur bei einer Funktion hinterlegt)  $\rightarrow$ ggf. nachtragen
- Teilweise mehrfache Zuordnung mit derselben Funktion zu unterschiedlichen Einrichtungen (z.B. sowohl zum Institut als auch zum Fachgebiet)  $\rightarrow$  Hier sollte auf Bereinigungsmöglichkeiten geprüft werden
- Generell ist mindestens einmalig eine Überprüfung aller Personendaten (einschl. Sichtbarkeiten) der eigenen Einrichtung zu empfehlen.
- Personendarstellung: teilweise Kontaktdaten in unerwünschter Reihenfolge (z.B. Fax- über Tel.-Nr.)  $\rightarrow$  siehe FAQ auf HohCampus-Infoseite

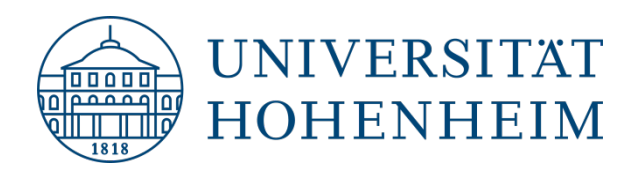

### Einrichtungsdaten im HohCampus-Portal

#### Keine Bearbeitung durch Einrichtungsredakteure möglich

- Neue Einrichtungen, Umwidmungen, Entfernen: bestehende Prozesse über Gremien bleiben bestehen
- Korrekturbedarf bei Namen sowie Änderungsbedarf bei Bemerkungsfeld, Kontaktinformationen und Webseite: E-Mail an HohCampus-Support

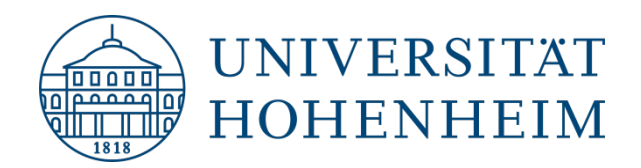

### Vielen Dank für die Aufmerksamkeit!

### **Zeit für Fragen & Feedback**

Danach: HISinOne-Demo für Einrichtungs-Redakteure

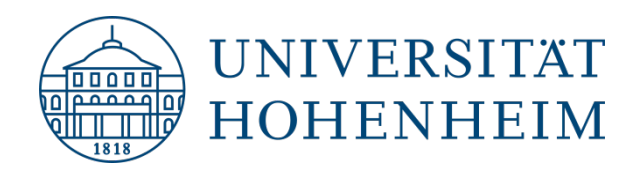

### Workflow: Neue Person

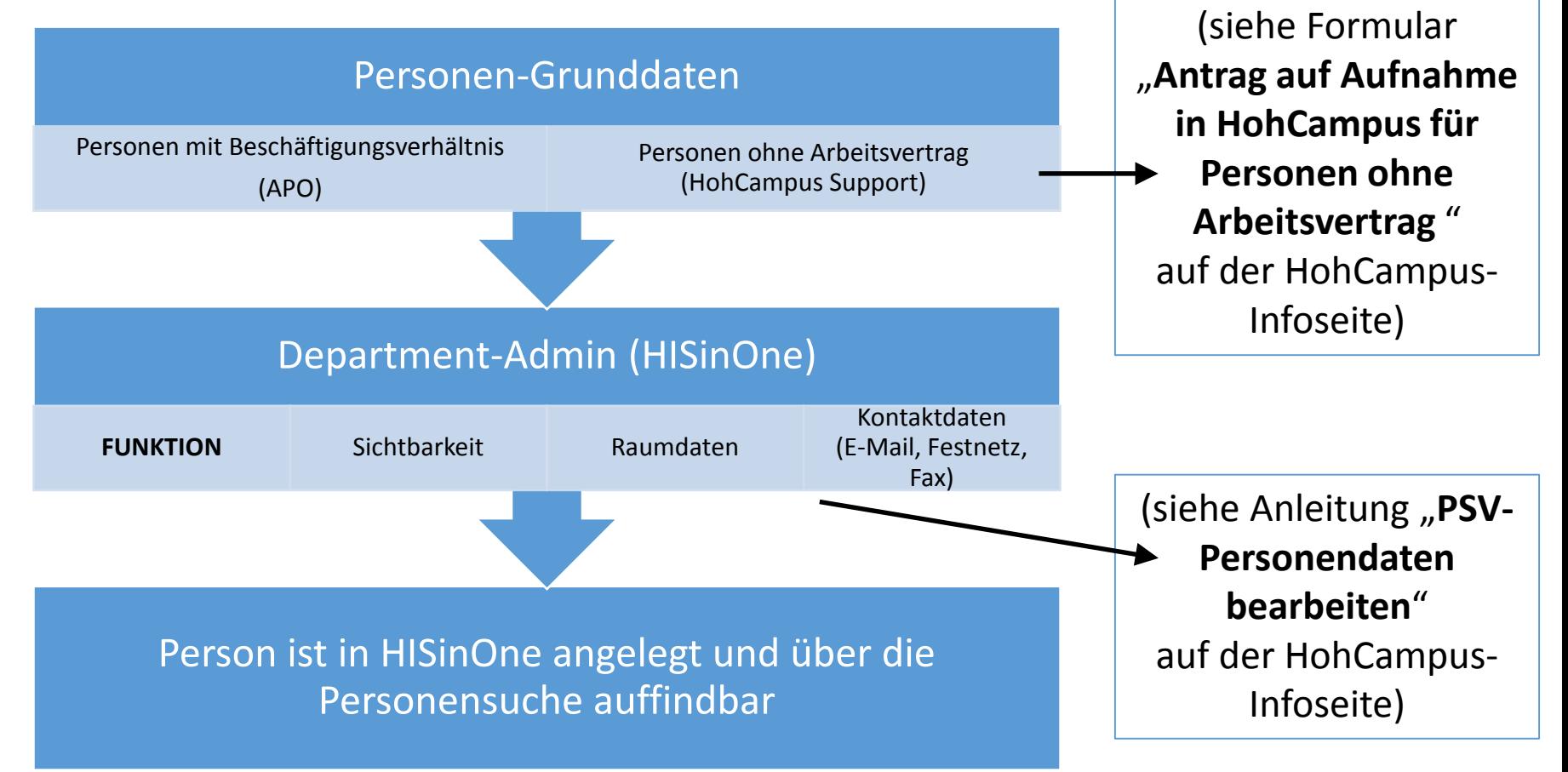

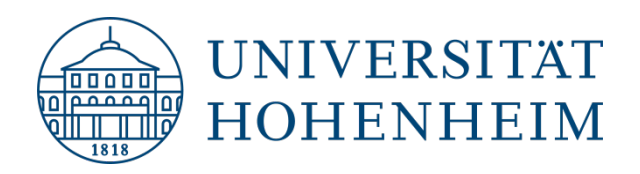

### Personensuche

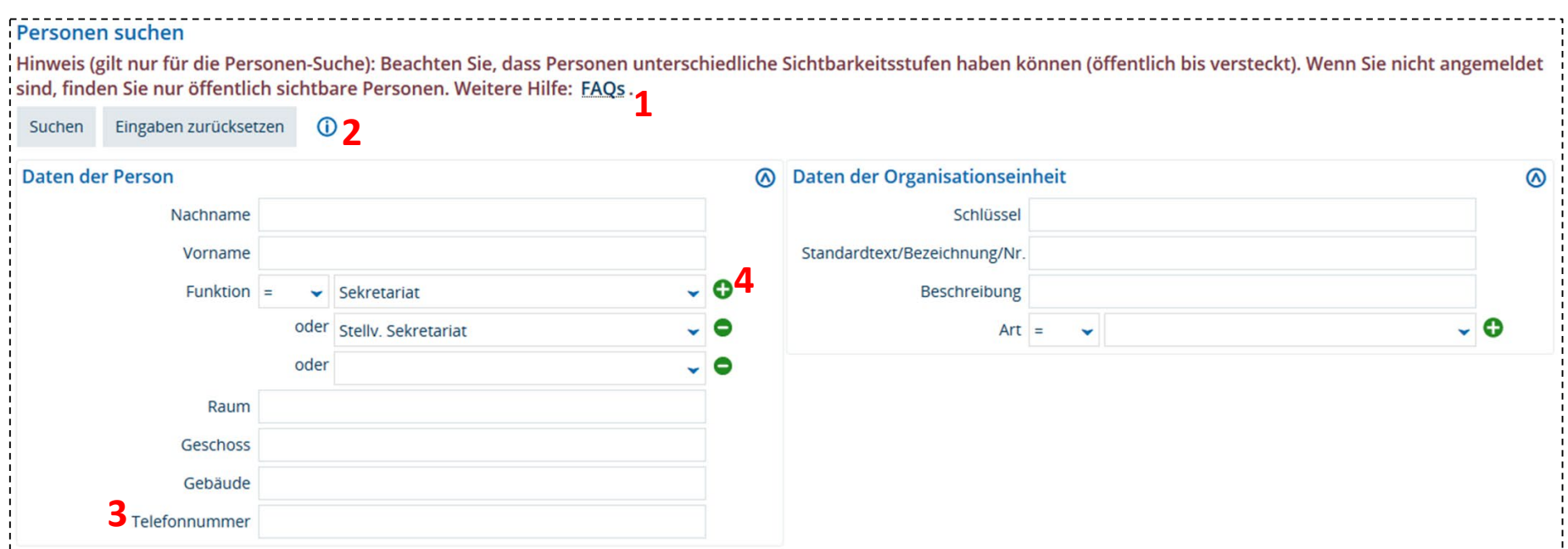

- 1. Nützliche Hinweise in den FAQs (auf HohCampus-Infoseite)
- 2. i-Symbole führen zu weiteren Hinweisen und Hilfestellungen
- 3. Rückwärtssuche nach Telefonnummer i.d.R. deutlich schneller, wenn angemeldet
- 4. Plus-Symbole fügen weitere Felder hinzu für ODER-Verknüpfung von Suchkriterien

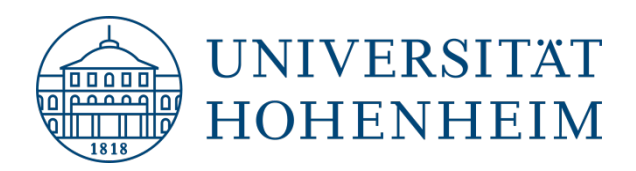

### Auswirkungen von Sichtbarkeiten

#### Sichtbarkeit nicht auf öffentlich Nicht in HohCampus angemeldet: Hochschulstruktur anzeigen Personen suchen **Hauptdaten der Funktion O** Hinweis: Hinweis (gilt nur für die Personen-Such Hochschulstruktur \* Funktion Abfallbeauftragter Sichtbarkeitsstufen haben können (öff · Es wurden keine Daten mit diesen Suchkriterien gefunden. finden Sie nur öffentlich sichtbare Pers Universität Hohenheim Sprechzeiten Sprechzeiten: Mo 9-11 Uhr + Universitätsleitung Suchen Eingaben zurücksetzen  $\odot$ \* Organisationseinheit Universität Hohenheim + Fakultäten **Daten der Person** Universität nahestehende Einrichtungen Sichtbarkeitsstufe hochschulweit Nachname Test Abfallbeauftragter Gültig von 01.01.1900  $\frac{1}{12}$ Vorname Funktions Behindertenbeauftragte für Studierende Funktion In Abfallbeauftragter Gültig bis 31.12.2100  $\frac{1}{12}$ Raum **Büro** → Raum auswählen → Neue Adresse anlegen  $\rightarrow$  Adresse au In HohCampus angemeldet: Kontaktdaten für diese Funktion Hochschulstruktur anzeige Weitere Kontaktdaten anzeigen

Hochschulstruktur

Universität Hohenheim + Universitätsleitung

Abfallbeauftragter **C** Funktions Test + el Behindertenbeauftragt **e** Hausmeister

+ Fakultäten

**b** E-Mail-Adresse hinzufügen

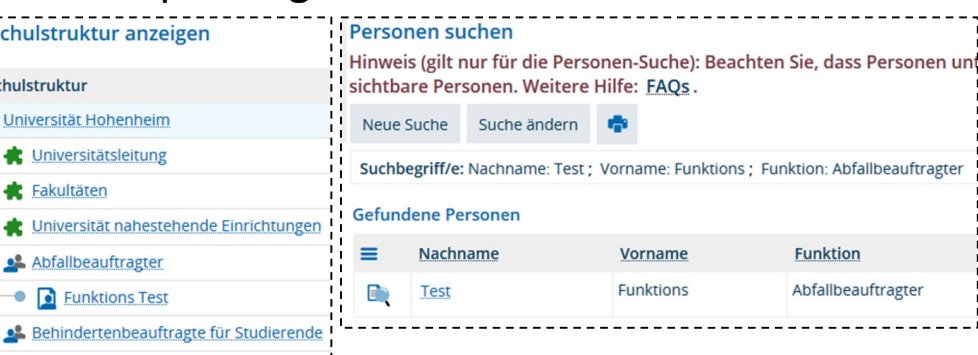

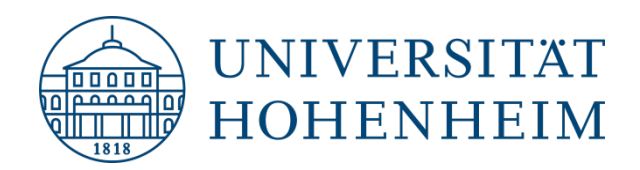

### Kontakt z.T. nicht hinterlegt

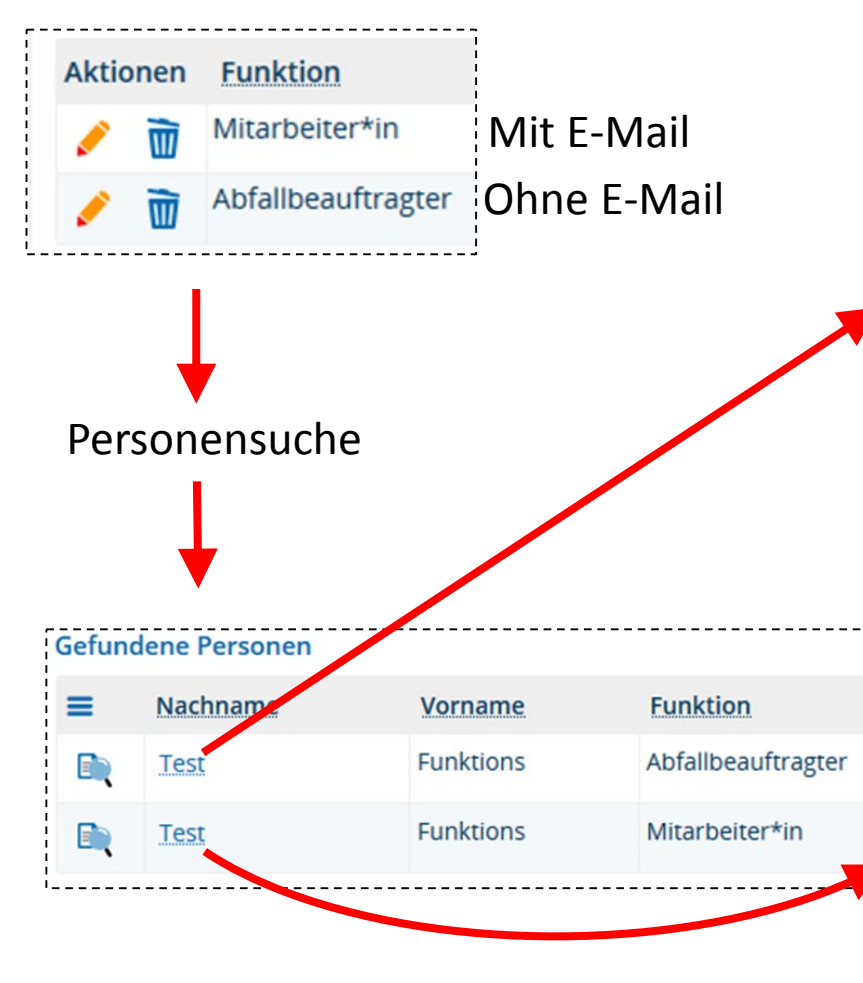

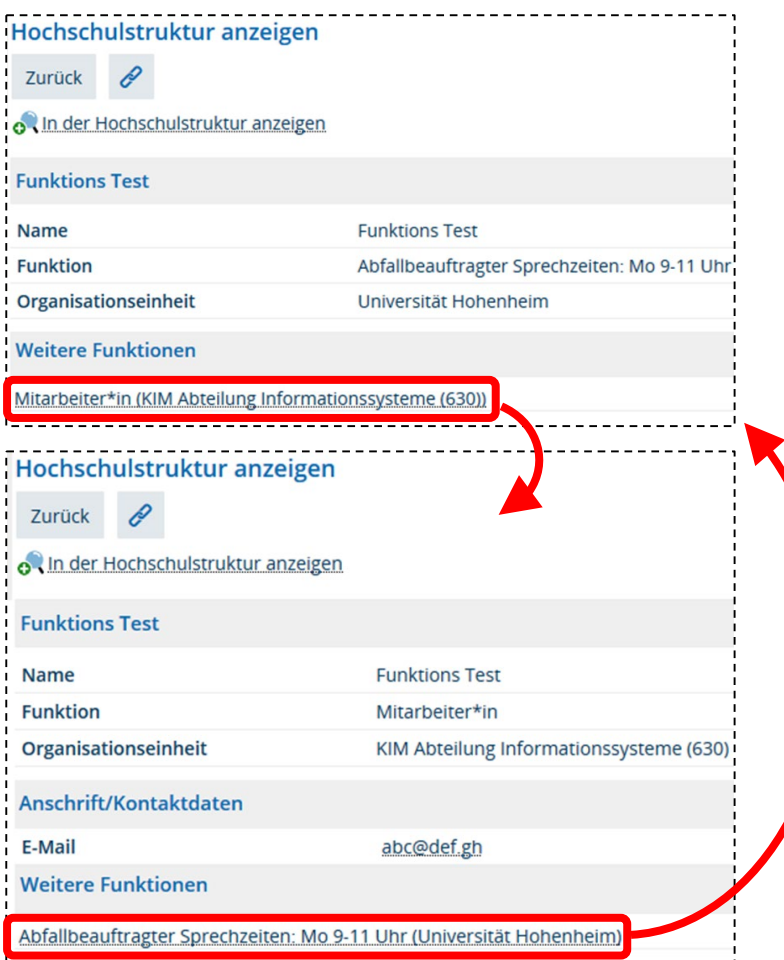

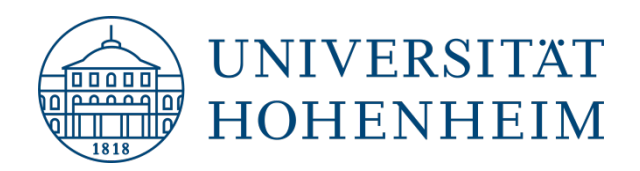

### Detailseite: Blättern zwischen Funktionen

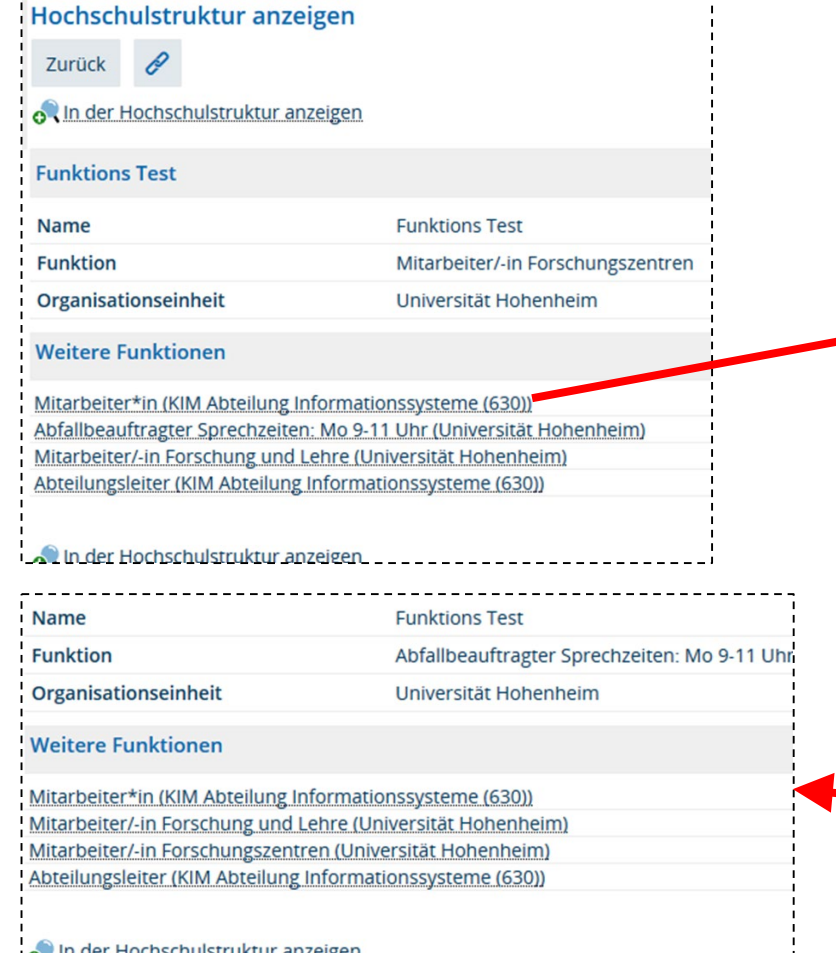

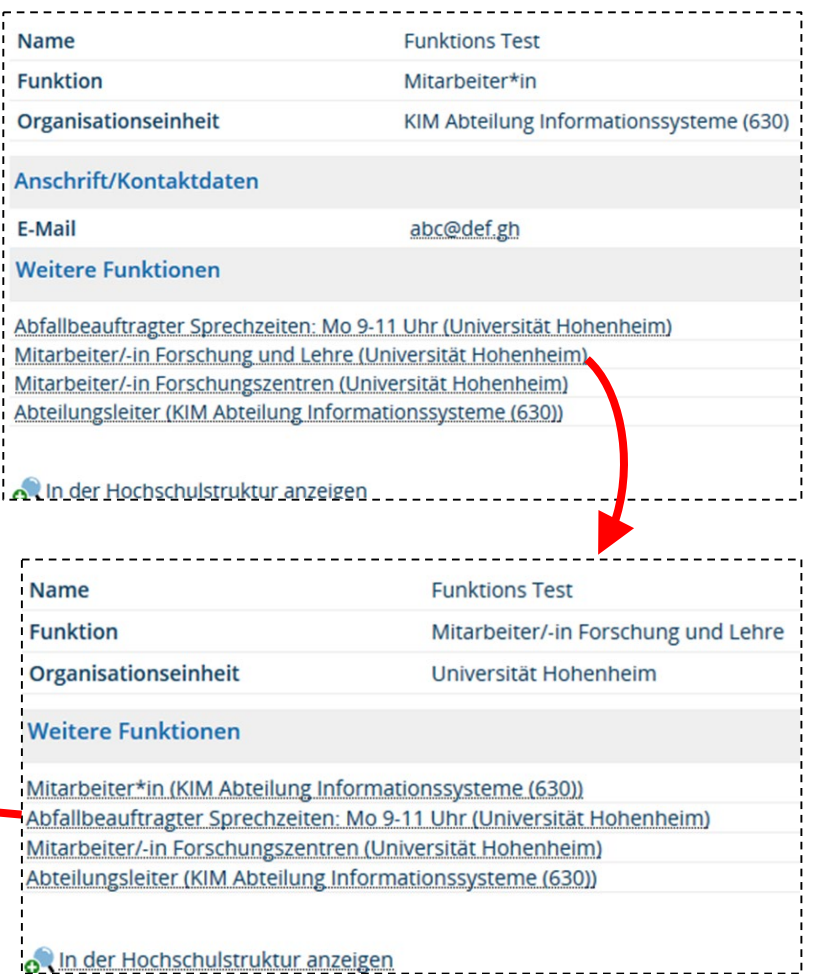

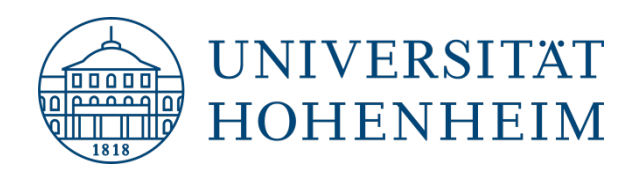

### Arten von Kontakten

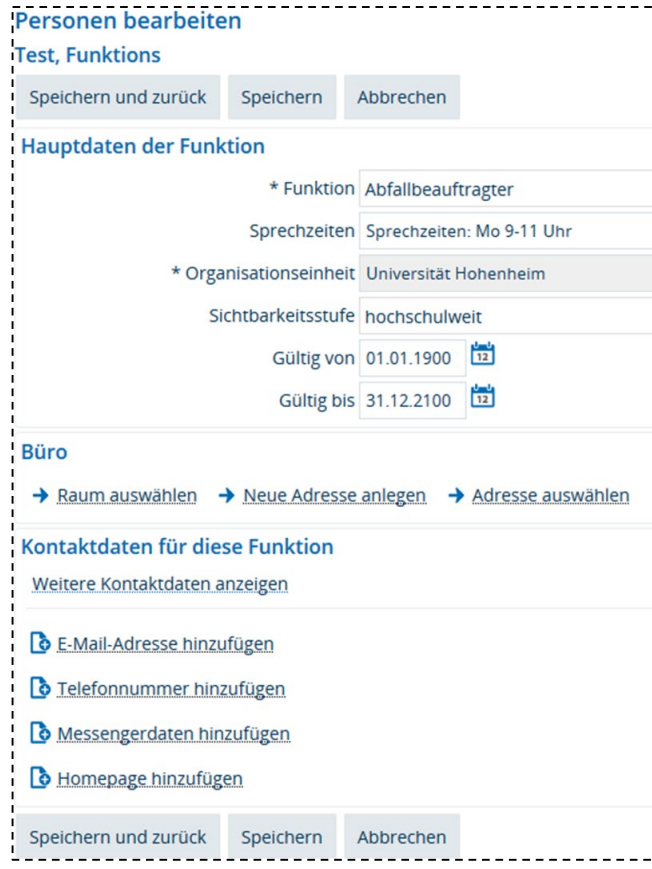

#### Bearbeitungsansicht: Detailseite (z.B. nach Personensuche):

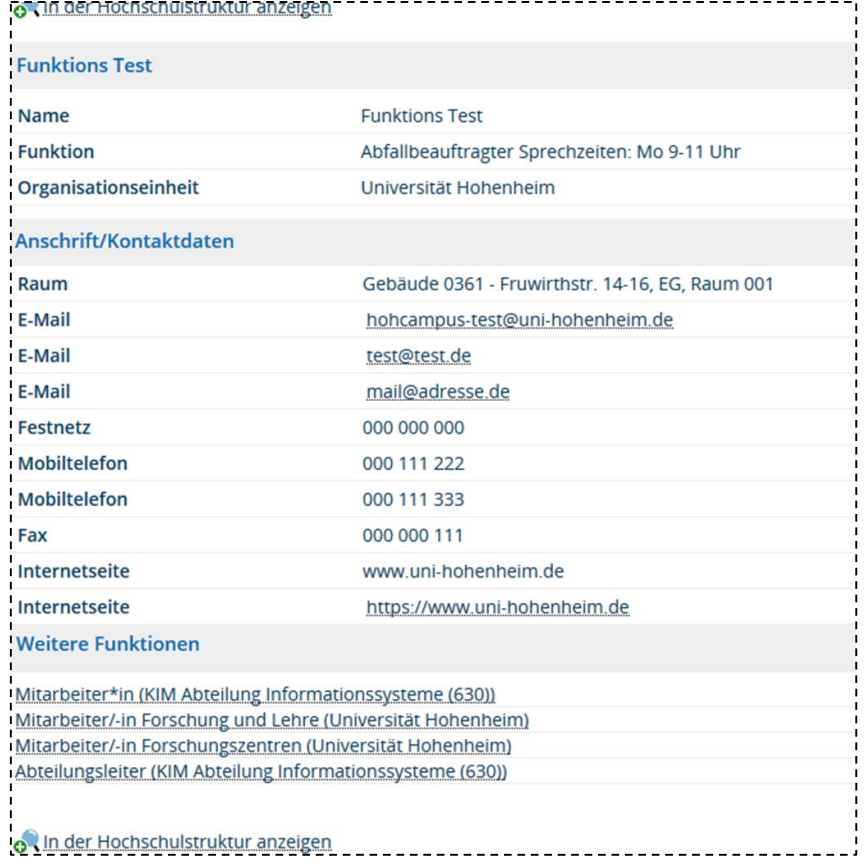

34

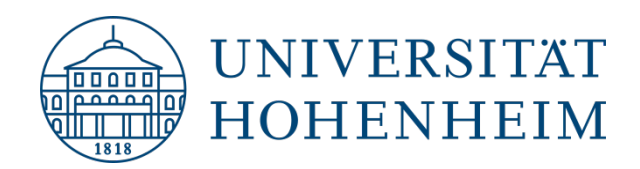

### Standardkontaktdaten

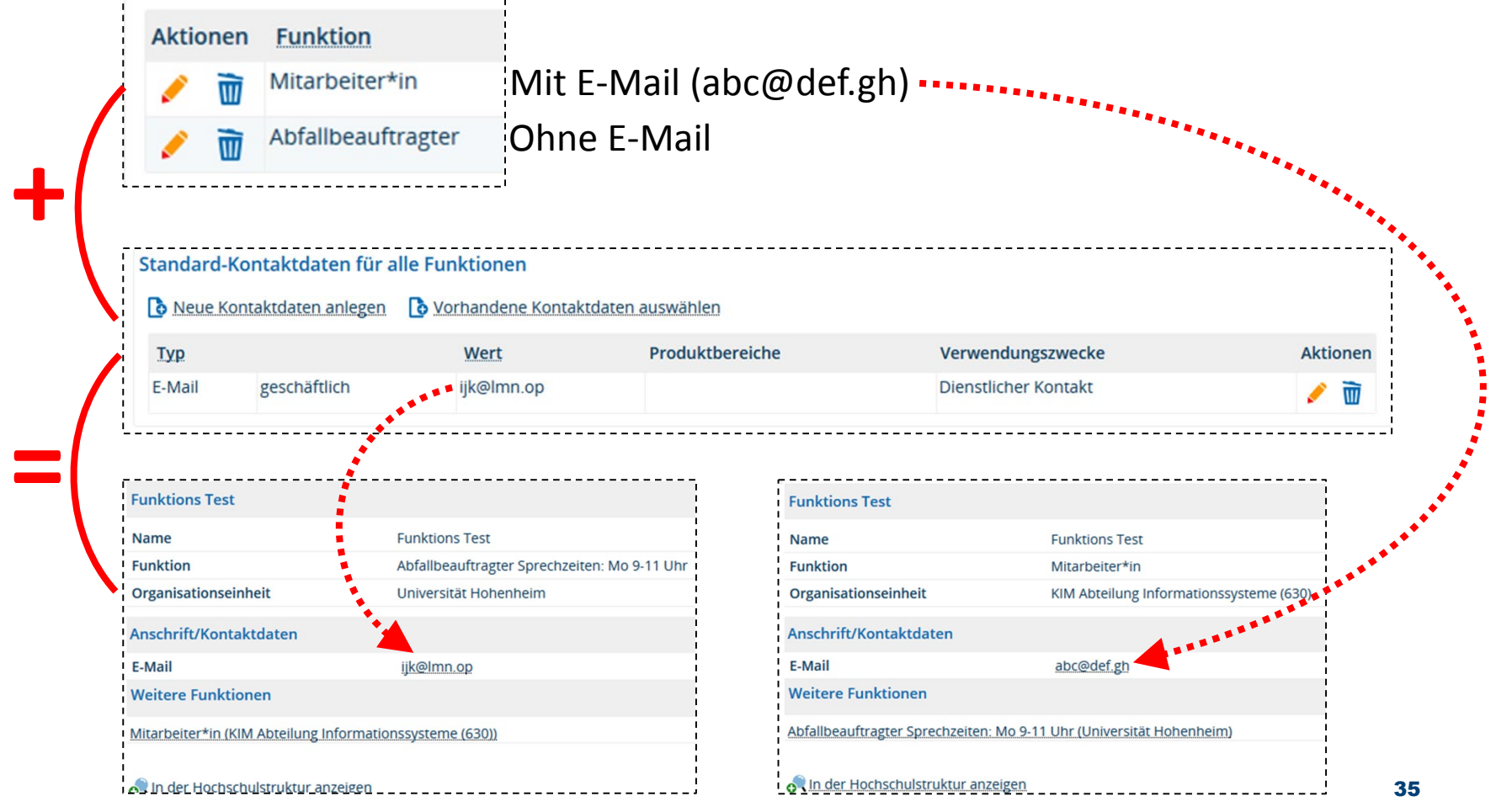

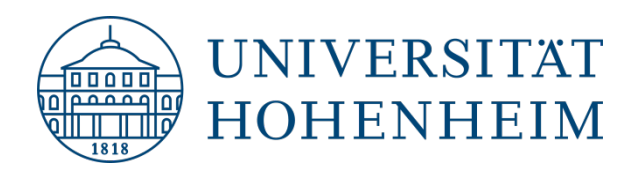

### Sprechzeiten: ungünstige Darstellung

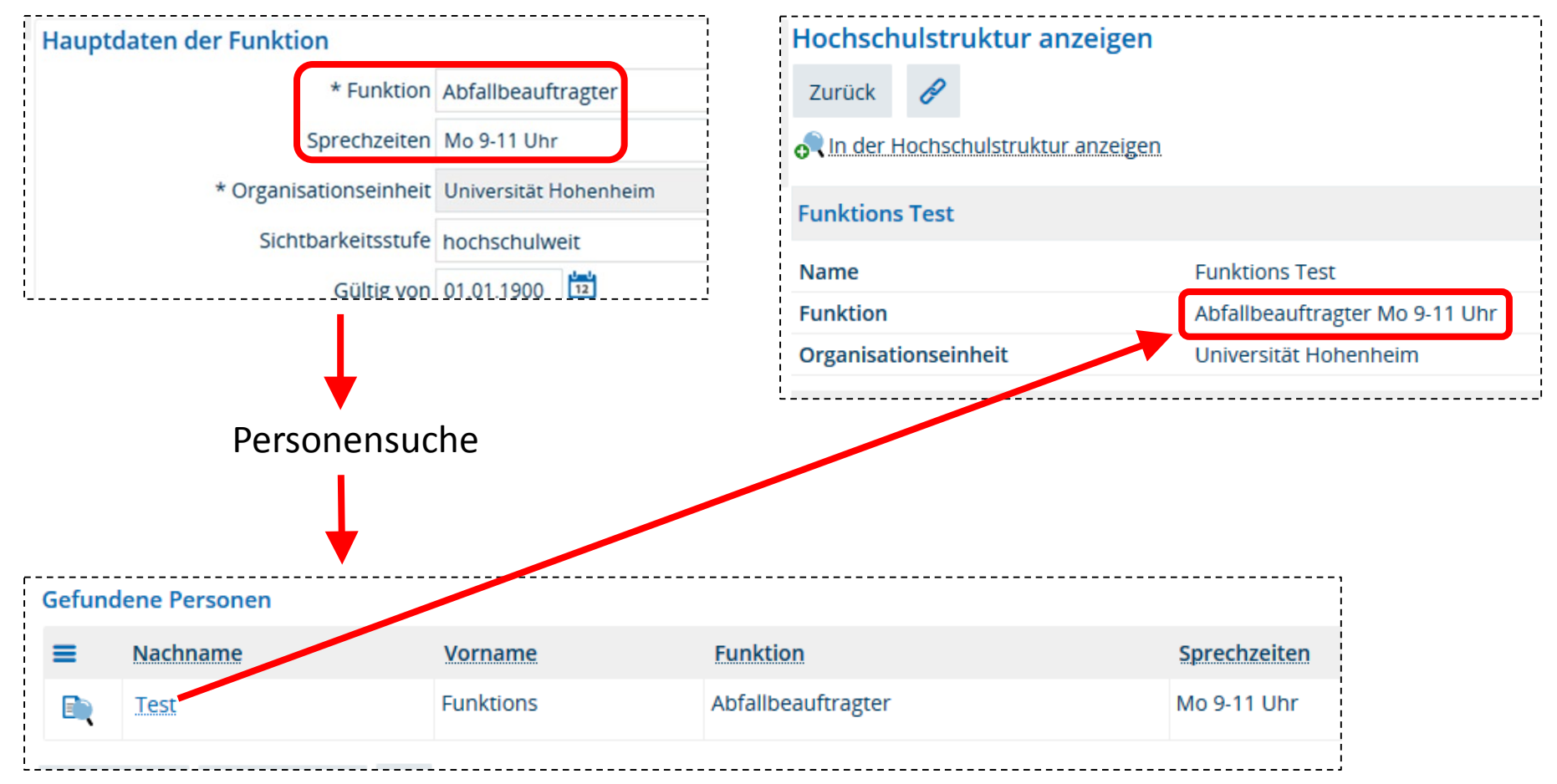

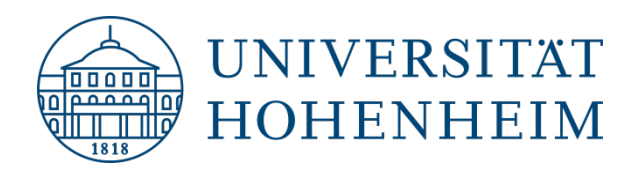

### Sprechzeiten: Behelf

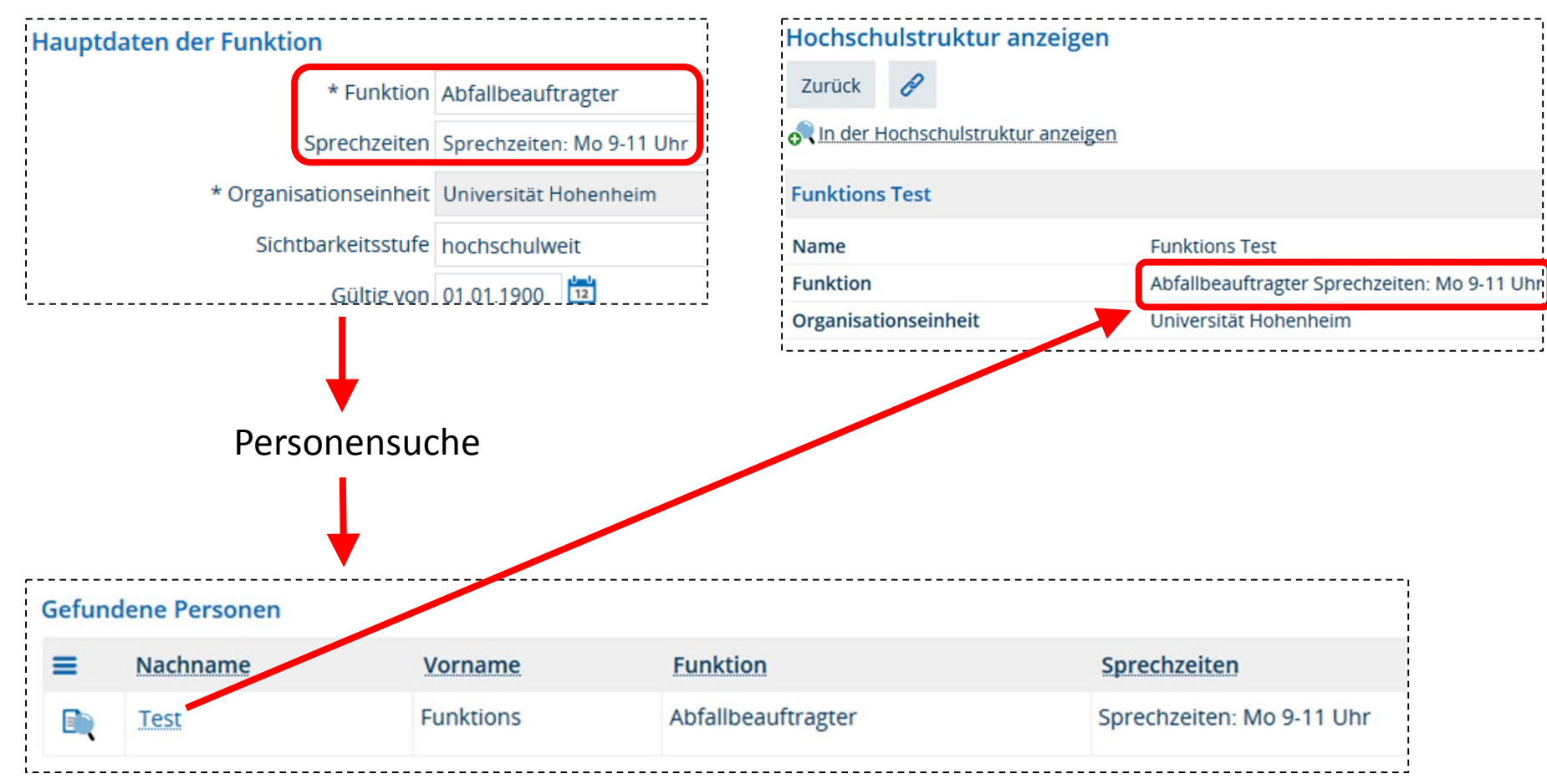

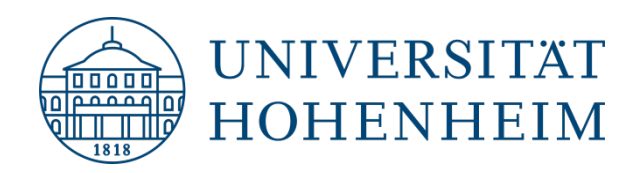

### Ausblick

### Offene Anforderungen

- Trefferliste der Personensuche: Spalten für Tel. und E-Mail hinzufügen
- Single-Sign-On im Zusammenhang mit Wordpress-Umstellung
- Tel.-Rückwärtssuche beschleunigen
- Verbesserung der Personendetailseiten, z.B. Sprechzeiten visuell abgesetzt anzeigen
- Die Ansicht beim Aufklappen von Knotenpunkten in der Hochschulstruktur soll nicht springen, zumindest nicht so wie jetzt.

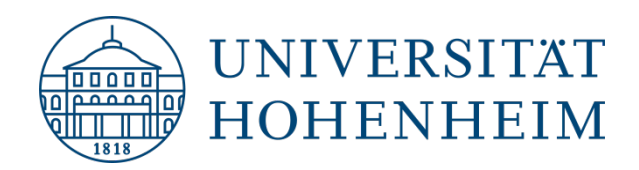

### HohCampus-Infoseite

<https://kim.uni-hohenheim.de/hohcampus>

### HohCampus-Support

[hohcampus-support@uni-hohenheim.de](mailto:hohcampus-support@uni-hohenheim.de)